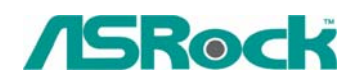

## *Referencia Técnica - Q&A* TSD-QA-50 (Jan. 16<sup>th</sup>, 2007)

- **1. Q: Cuando mi computadora está en el modo del espero, no puedo reasumir desde los dispositivos del USB. ¿Podría ayudarme?** 
	- **A:** Esto es debido al diseño del sistema de Windows XP. Pueda referir a la Base del Conocimiento de Microsoft: <http://support.microsoft.com/kb/841858> Si desea a reasumir desde los dispositivos del USB, tales como la ratón del USB, el control del remoto, pueda instalar el archivo del registro siguiente directamente: <http://www.asrock.com/support/download/ResumeUSB.ZIP> y entonces recomience su computadora.
- **2. Q: Quisiera utilizar el análogo Cd-en la función en Windows Vista. Pero el artículo de "análogo" del Aparato de lectura y del Rasgón no puede ser seleccionado en Windows Vista. Fue gris. ¿Por qué? (Aquí está el screenshot.)**

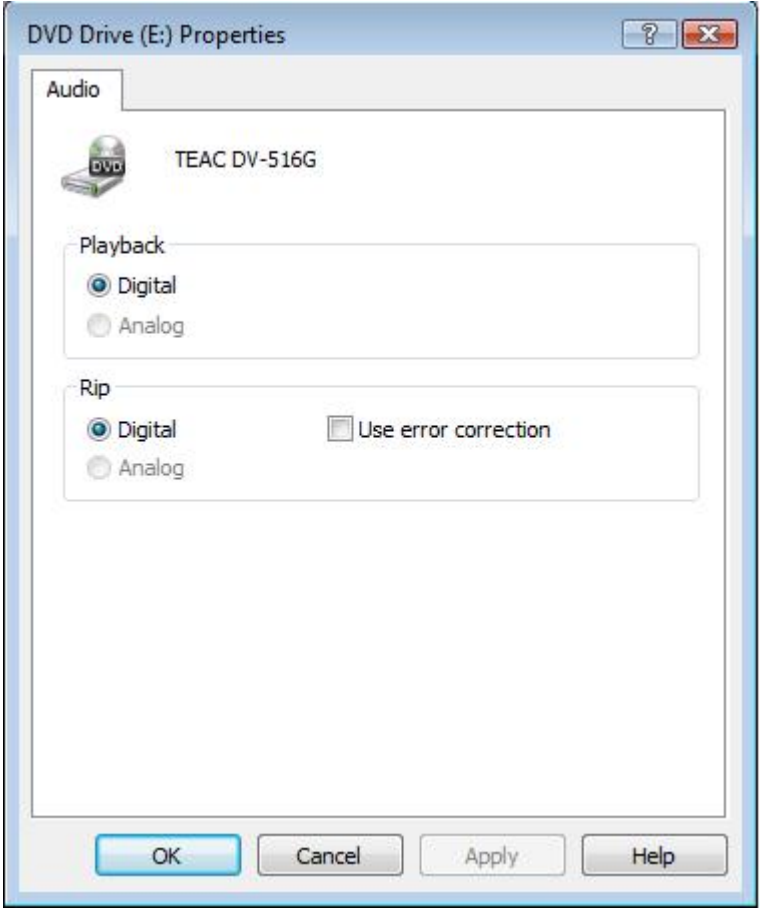

**A:** El sistema operativo de Windows Vista no se apoya el análogo de Cd-en. La salida del aparato de lectura de CD/DVD-ROM será digital solamente

## **3. Q: Enchufé un auricular en mi placa base de ASRock con el Audio de Realtek**

**HD, y fijé la "entrada-salida de Audio" desde "2CH" al "auricular" en el Encargado Audio de Realtek (foto 1). Pero el Encargado Audio de Realtek se reconoció siempre mi auricular como el altavoz de 2CH después de que recomenzara el sistema operativo (foto 2).** 

## **¿Qué debo hacer?**

Foto 1:

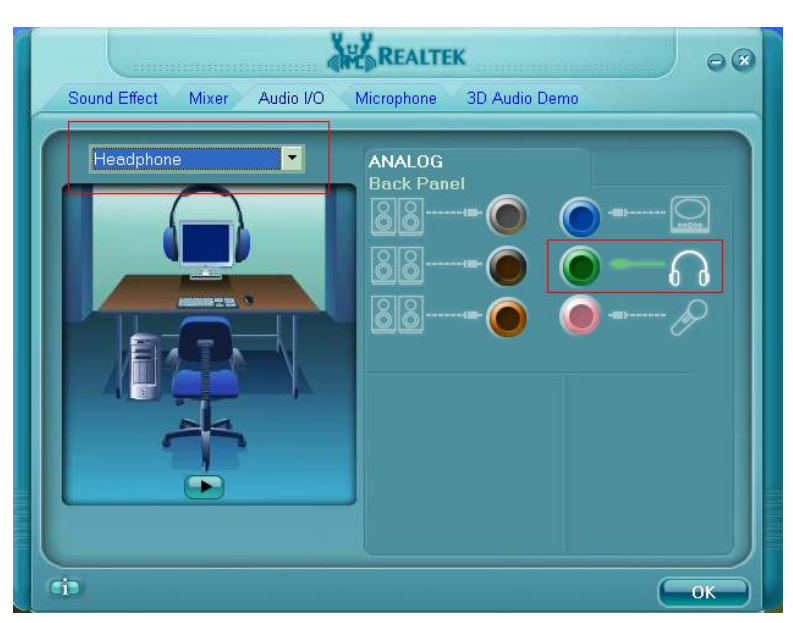

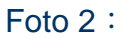

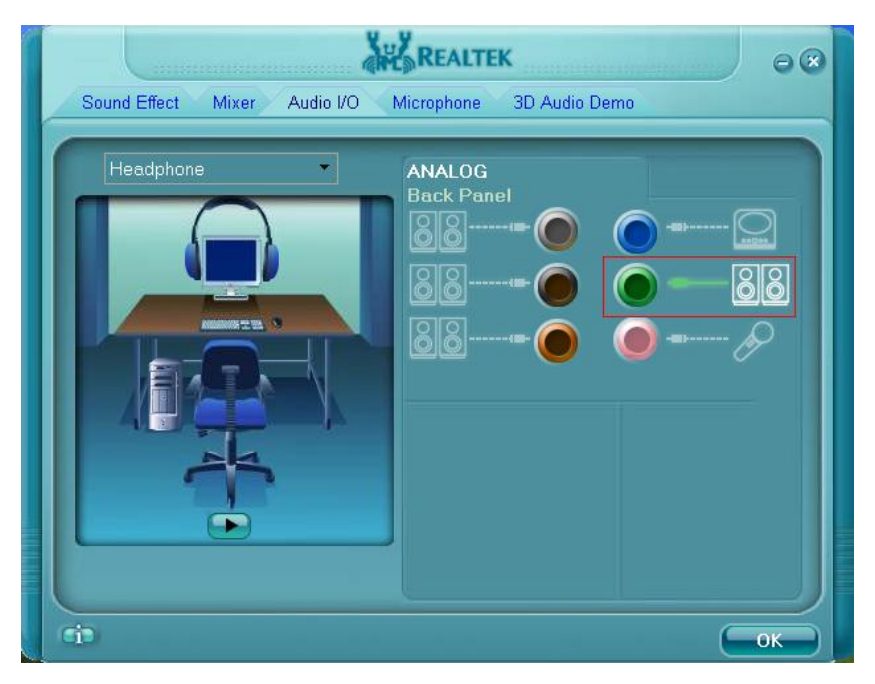

- **A:** Por favor refiera a los pasos siguientes para instalar el Encargado Audio de Realtek correctamente.
	- 1. por favor Quite toda la entrada-salida de audio (Auriculares, Altavoces, Micrófono…) desde la placa base.
	- 2. Por favor vaya al Encargado Audio de Realtek y fije la "entrada-salida de audio" que desea.
- 3. Haga el click OK.
- 4. Por favor enchufe su entrada-salida de audio.
- 5. Recomience su sistema.